# **Monitor Troubleshooting Guide**

Thank you extremely much for downloading Monitor Troubleshooting Guide. Maybe you have knowledge that, people have look numerous period for their favorite books when this Monitor Troubleshooting Guide, but end happening in harmful downloads.

Rather than enjoying a good ebook in the manner of a mug of coffee in the afternoon, instead they juggled taking into consideration some harmful virus inside their computer. **Monitor Troubleshooting Guide** is reachable in our digital library an online right of entry to it is set as public thus you can download it instantly. Our digital library saves in combination countries, allowing you to get the most less latency era to download any of our books in imitation of this one. Merely said, the Monitor Troubleshooting Guide is universally compatible in the same way as any devices to read.

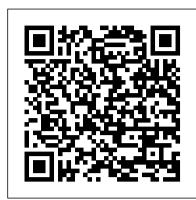

Dell E2420HS Monitor Usage and Troubleshooting Guide ...

The following AOC manuals are currently available for download. In order to view these files, you need to have Adobe Acrobat Reader installed on your computer.

AOC Monitor | User manual

Get official User Manual support of GW2780 provided by BenQ We use cookies and similar technologies to process personal information for the operation of our website, statistical analysis, and providing targeted advertising.

Dell U3419W Monitor Usage and Troubleshooting Guide | Dell ...

How To Troubleshoot Problems (My Monitor Died) How to Fix Monitor Issues (Official Dell Tech Support) Troubleshoeting A Disconnected Display with the UD-3900 HOW TO FIX COMPUTER NO DISPLAY OR NO SIGNAL MONITOR? 2019 How to fix any Monitor with the most Common Problems. Fixing another ViewSonic Monitor in 10 minutes How to Fix Computer No Display or No Signal on Monitor Fix Easy PC Fix Display Port No Signal FIX in 2 minutes NO COST How to FIX Computer No Display OR No Signal on Monitor Troubleshoot a PC With No POST or No Display How To Fix Backlight Bleed On Your Monitor Or TV [Simple Guide] Troubleshooting PC No POST | Computers and Coffee New pc no monitor signal fix MY PC DIED | How to fix a PC that will not post rd #268 No video signal, Easy PC fix in 10 steps How To Detach Microsoft Surface Book Convertible Laptop Screen Computer Turns On But No Display On Monitor - Led Lights On Fan Spinning - STUPID MISTAKE Easy Fix How to Clear the CMOS - Reset the BIOS \u00d0026 Why How to Troubleshoot a Dead-PC How to connect three or more monitors to your laptop Who would buy this?? - Surface Book 2 ReviewThe Top 10 Computer Build Errors - How to troubleshoot a computer in 10 minutes! With EasyPCBuilder Troubleshooting Your LCD Monitor How to manually detach surface book screen Grief and Sorrow | 2 Corinthians 1-3 Connect external displays to your Surface How to troubleshoot No Display on LCD Monitor? 60 in 60 | Guide to Plan Your Next 60 Days to Go For a Successful O/L Result Surface Book 2: Please Resolve before Detaching Fix! Half Screen Tv Problem | Tv Screen Split In Half | Troubleshoot Only | Possible Temporary Repair Fix

HP Monitor User Manuals Download | ManualsLib

Manuals and free owners instruction pdf guides. Find the user manual and the help you need for the products you own at ManualsOnline.

Troubleshooting The Most Common Computer Monitor Problems

Troubleshooting Common Problems Make sure you have turned on the monitor by pressing the Power button. Make sure the power cord is properly and securely connected to the monitor and power outlet. Plug another electrical device into the power outlet to verify that the outlet is supplying power.

#### Monitor Troubleshooting Guide

Follow these easy troubleshooting steps to test your monitor: Check to make sure your monitor is on! Some monitors have more than one power button or switch —confirm that they're all switched on. Check for disconnected monitor power cable connections.

Monitor Troubleshooting - ViewSonic User Guide Database

Attaching the stand. The standard monitor stand is detached when the monitor is shipped from the factory. To learn more about attaching the standard monitor stand, refer to the Setting Up the Monitor section in the User's Guide of your Dell E2420HS monitor. To learn how to set up any other stand with a monitor, refer to the respective stand setup guide for setup instructions.

MEDTRONIC MYCARELINK 24950 MANUAL Pdf Download | ManualsLib

We are here to help. Help & tips for your product, manuals & software download and Face-to-face support.

## ACER COMPUTER MONITOR USER MANUAL Pdf Download | ManualsLib

Press Button 3 (Figure 5) on the monitor to enter the On-Screen Display (OSD) Menu. Press Button 1 or Button 2 to highlight Others option in the menu and press Button 3 to select. Press Button 1 or Button 2 to highlight Factory Reset option in the menu and press Button 3 to select.

## Product Help & Support | Samsung Support UK

Page 29: Troubleshooting Troubleshooting Problem The reading is extremely low (or high). Arm cuff pressure does not rise. Arm cuff deflates too soon. Cannot measure or readings are too low or too high. The unit loses power during measurement. Nothing happens when you press the buttons. Cause Apply the arm cuff Arm cuff not applied...

#### Official Support | ASUS USA

Press Button 3 (Figure 2 )on the monitor to enter the On-Screen Display (OSD) Menu. Press Button 1 or Button 2 to highlight Others option in the menu and press Button 3 to select. Press Button 1 or Button 2 to highlight Factory Reset option in the menu and press Button 3 to select.

# Free User Manuals By Brands | ManualsOnline.com

An irregular heartbeat rhythm is defined as a rhythm that varies by less than 25% from the average rhythm or 25% more than the average rhythm detected while the monitor is measuring the systolic and diastolic blood pressure. If the irregular heartbeat symbol () displays with your measurement results, we recommend you consult your physician.

Dell P2421D Monitor Usage and Troubleshooting Guide | Dell US

Use the buttons at the bottom of the monitor to access the On-Screen Display (OSD) menu of the monitor. To access the On-Screen Display (OSD) menu, press Button 3 (Figure 1) at the bottom of the monitor. To learn more about how to use the On-Screen Display (OSD) menu, refer to the Operating Your Monitor section in the User's Guide of Dell P2319H monitor.

How To Troubleshoot Problems (My Monitor Died) How to Fix Monitor Issues (Official Dell Tech Support) Troubleshooting A Disconnected Display with the UD-3900 HOW TO FIX COMPUTER NO DISPLAY OR NO SIGNAL MONITOR ? 2019 How to fix any Monitor with the most Common Problems. Fixing another ViewSonic Monitor in 10 minutes How to Fix Computer No Display or No Signal on Monitor No signal to Monitor Fix Easy PC Fix Display Port No Signal FIX in 2 minutes NO COST How to FIX Computer No Display OR No Signal on Monitor Troubleshoot a PC With No POST or No Display How To Fix Backlight Bleed On Your Monitor Or TV [Simple Guide] Troubleshooting PC No POST | Computers and Coffee New pc no monitor signal fix MY PC DIED | How to fix a PC that will not post rd #268 No video signal, Easy PC fix in 10 steps How To Detach Microsoft Surface Book Convertible Laptop Screen Computer Turns On But No Display On Monitor - Led Lights On Fan Spinning - STUPID MISTAKE Easy Fix How to Clear the CMOS - Reset the BIOS \u00026 Why How to Troubleshoot a Dead PC How to connect three or more monitors to your laptop Who would buy this?? - Surface Book 2 Review The Top 10 Computer Build Errors - How to troubleshoot a computer in 10 minutes! With EasyPCBuilder Troubleshooting Your LCD Monitor How to manually detach surface book screen Grief and Sorrow | 2 Corinthians 1-3 Connect external displays to your Surface How to troubleshoot No Display on LCD Monitor? 60 in 60 | Guide to Plan Your Next 60 Days to Go For a Successful O/L Result Surface Book 2: Please Resolve before Detaching Fix! Half Screen Tv Problem | Tv Screen Split In Half | Troubleshoot Only | Possible Temporary Repair Fix

ASUS Support Center helps you to downloads Drivers, Manuals, Firmware, Software; find FAQ and Troubleshooting

How to Test a Computer Monitor That Isn't Working

Solution Try unplugging and firmly reattaching the cable to the video input and outputs. To reduce flicker on your monitor, try to increase the Refresh Rate in Windows. In Windows 10, right-click the open area in Desktop, select Display settings, select Advanced display settings, select...

GW2480 User Manual - Support | BenQ US | BenQ US |

#### OMRON M3 INTELLISENSE INSTRUCTION MANUAL Pdf Download ...

• Place the monitor where you can sit comfortably and see the front of the monitor. • Place the monitor in a location that receives an adequate cellular signal. • Place the monitor within reach of a power outlet, and position it so that it can be unplugged from the power outlet if necessary.

How to Troubleshoot a Dell Desktop Monitor | Dell US

2. Connect one end of the 15-pin VGA cable to the back of the monitor and connect the other end to the computer's D-Sub port. Page 7: Adjusting The Viewing Angle ADJUSTING THE VIEWING ANGLE • For optimal viewing it is recommended to look at the full face of the monitor, then adjust the monitor's angle to your own preference.

Dell P2319H Monitor Usage and Troubleshooting Guide | Dell US

There is a Monitor Display Fault Is there any damage to the Monitor? If so it will not be covered under warranty, and you will need to purchase a... Disconnect all cables other than the Power Cord and try the following: For monitors manufactured before 2009, press and... For monitors manufactured

Page 1/2
Monitor Troubleshooting Guide

Download 1156 HP Monitor PDF manuals. User manuals, HP Monitor Operating guides and Service manuals.